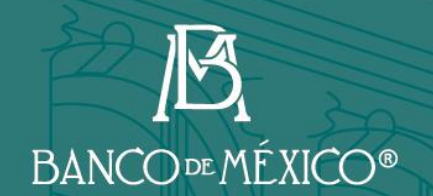

# **Guía para firma de contratos**

**Diciembre de 2022**

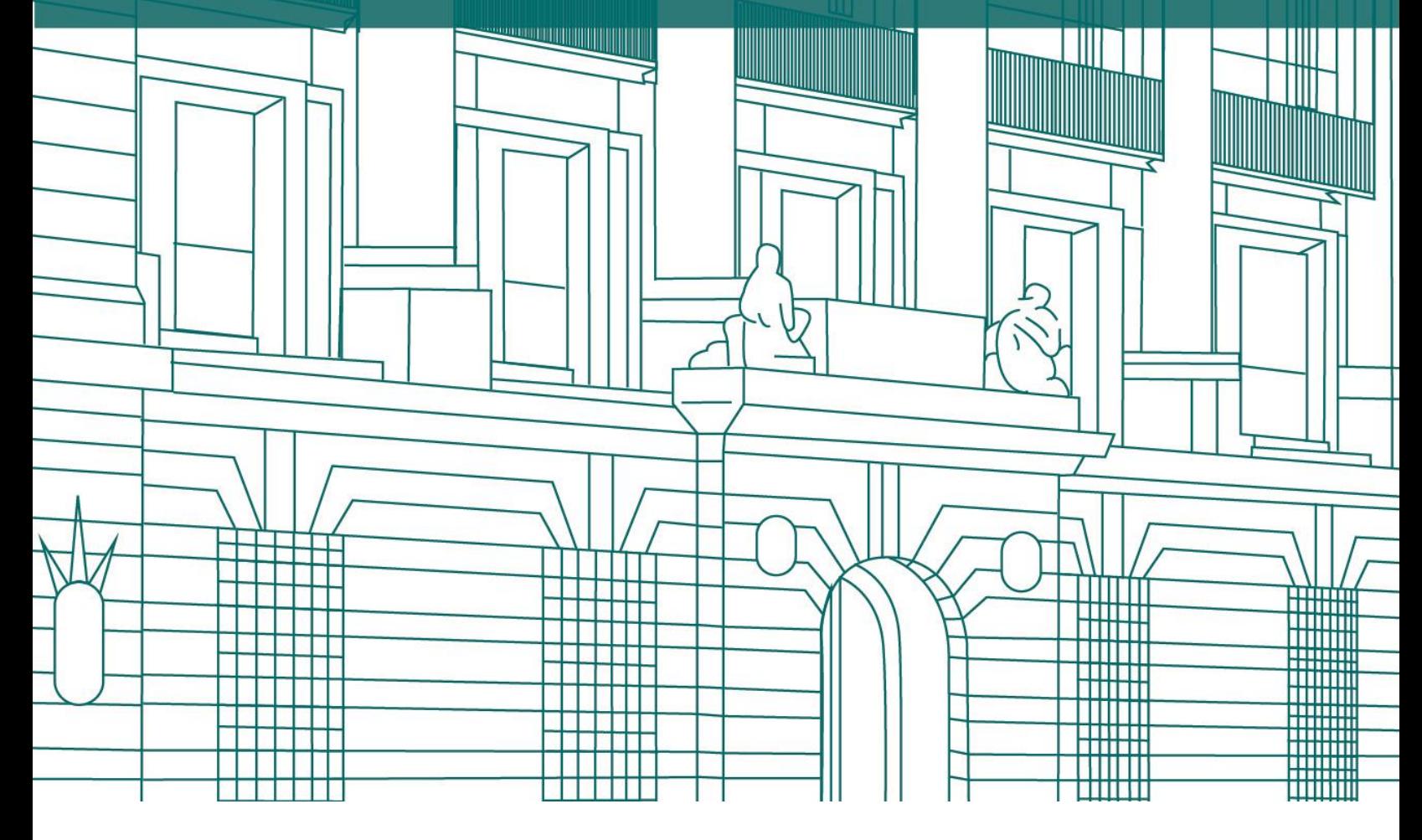

<u>KRITIT S</u>

Información que ha sido publicada por el Banco de México

# **Contenido**

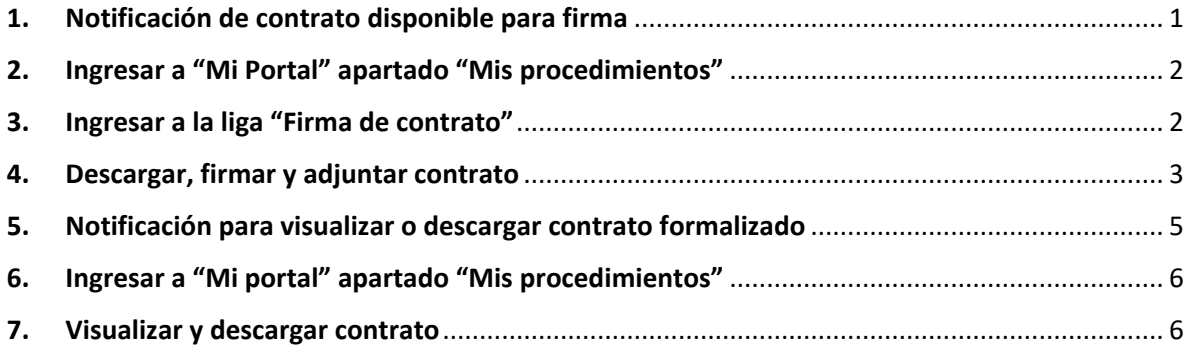

Los participantes en procedimientos de licitación pública (LP), invitación a cuando menos tres personas (ITP) y adjudicación directa (AD) a quienes se les adjudique un contrato, deberán realizar las siguientes actividades para su formalización:

## <span id="page-2-0"></span>**1. Notificación de contrato disponible para firma.**

Recibirán una notificación por correo electrónico informando que se encuentra disponible para su firma un contrato derivado de la adjudicación de un procedimiento de contratación. Adicionalmente, se notificará a través del buzón de mensajes localizado en "Mi Portal de Contrataciones Banxico.

Mensaje de correo electrónico:

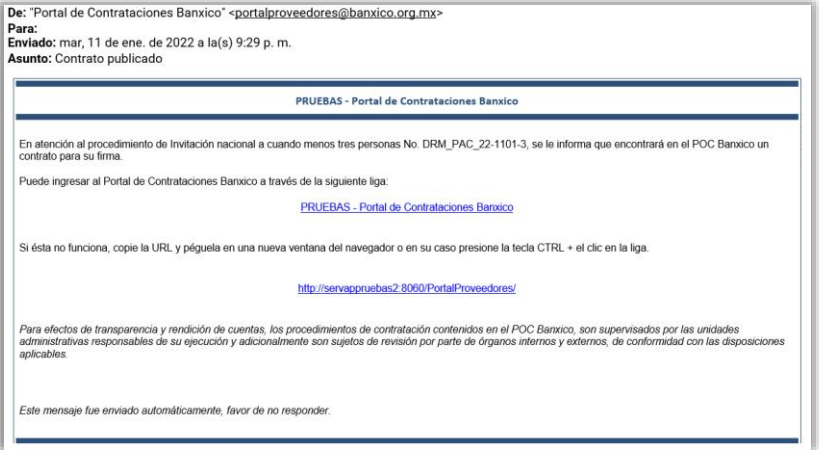

Mensaje en "Mi Portal de Contrataciones Banxico":

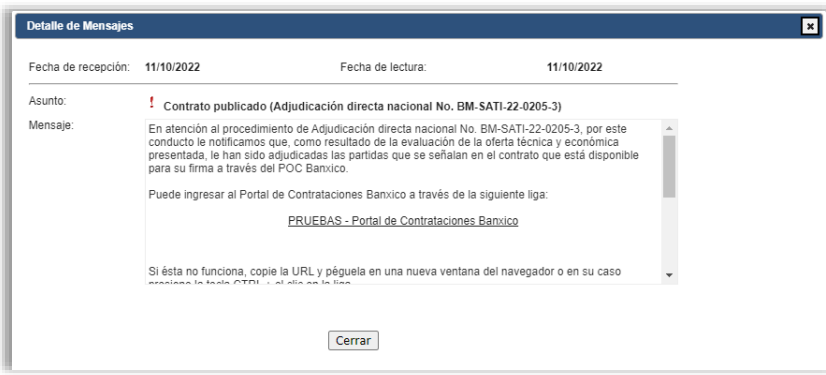

## <span id="page-3-0"></span>**2. Ingresar a "Mi Portal" apartado "Mis procedimientos".**

Para la firma de un contrato que le ha sido adjudicado, ingrese a "Mi Portal de Contrataciones Banxico" en el apartado "Mis procedimientos" y seleccione la liga del procedimiento correspondiente.

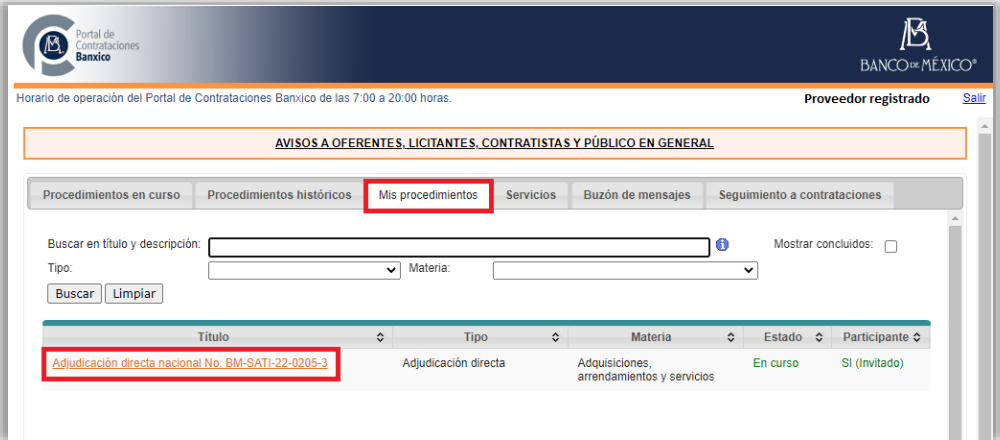

# <span id="page-3-1"></span>**3. Ingresar a la liga "Firma de contrato".**

Para proceder con la firma del contrato, se requiere dar clic en la liga "Firma de contrato".

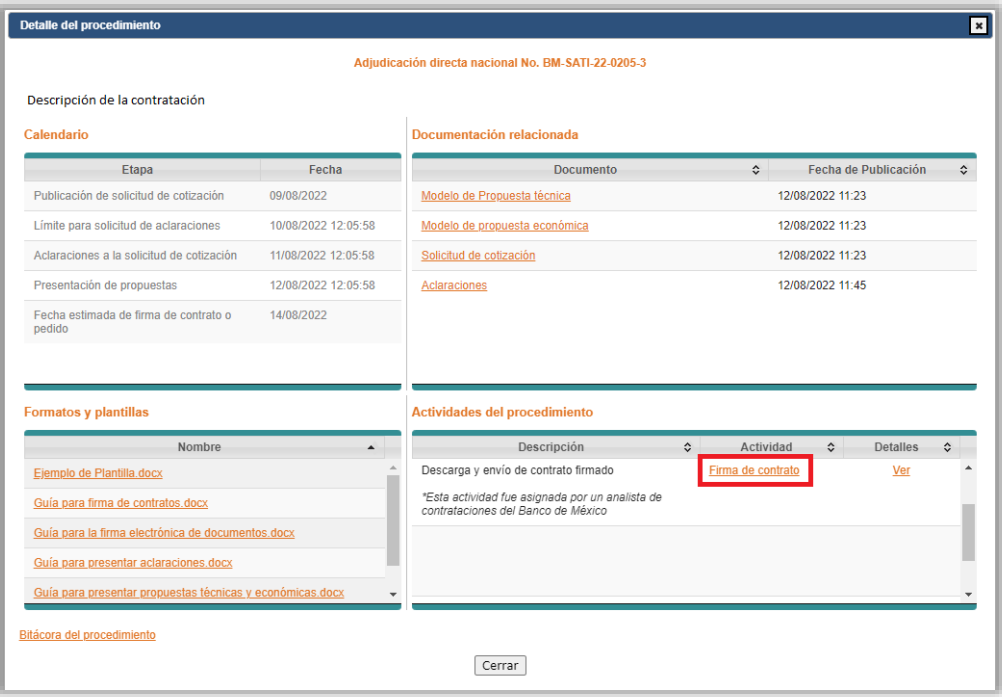

# <span id="page-4-0"></span>**4. Descargar, firmar y adjuntar contrato.**

Presione la liga del contrato para firma su ubicada en la columna "Documento".

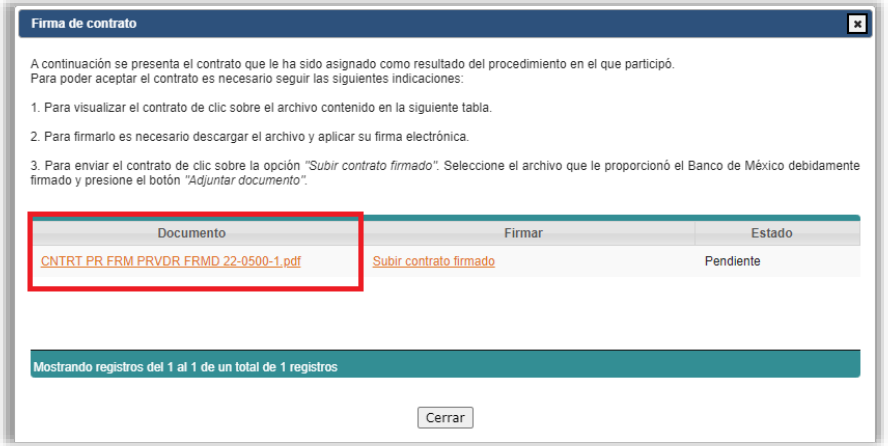

Guarde el archivo del contrato en una carpeta en su equipo de cómputo, para ello presione el botón derecho sobre el documento descargado y seleccione la opción "Mostrar en la carpeta".

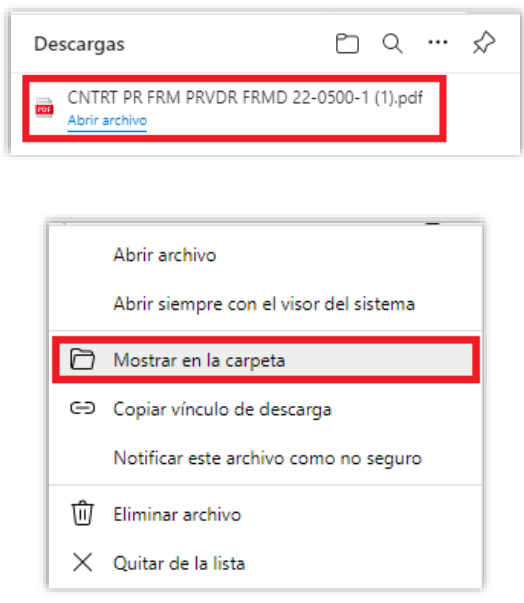

En la carpeta busque, copie y pegue el archivo en la carpeta que designe en su equipo de cómputo para firmarlo electrónicamente mediante la aplicación DocSec.

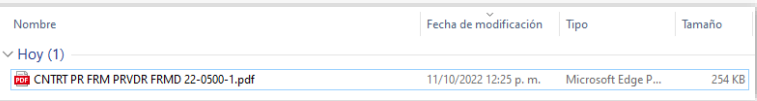

Una vez firmado y verificado electrónicamente el contrato, deberá adjuntarlo a través de la liga "Subir contrato firmado".

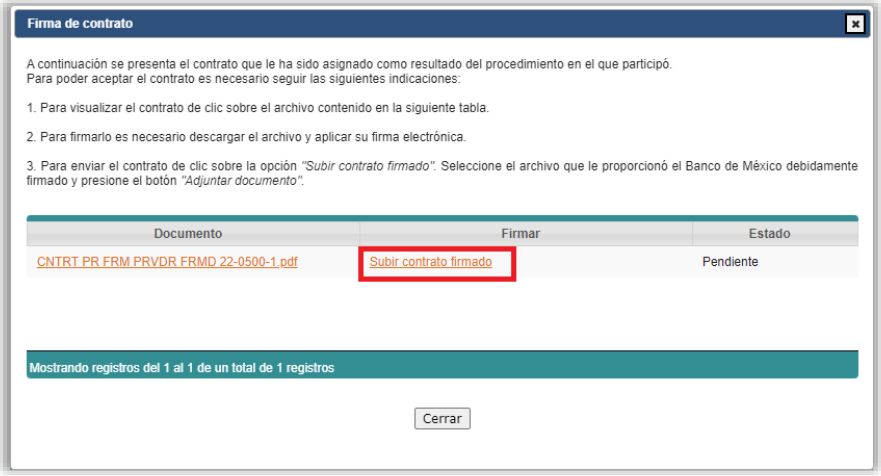

Se mostrará en pantalla que el contrato se envió exitosamente a través del POC Banxico.

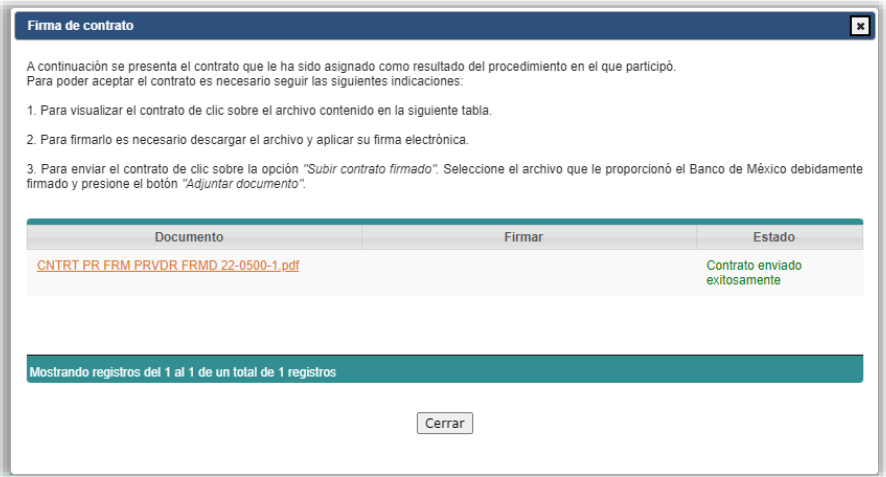

En caso de tener observaciones al contenido del contrato, deberá ponerse en contacto vía telefónicamente o correo electrónico con personal de la Dirección de Recursos Materiales (DRM) responsable del seguimiento del mismo, en el entendido que no serán procedentes cambios en términos y condiciones previamente establecidos en la invitación o convocatoria, así como en sus propuestas técnicas o económicas presentadas.

En caso de que modifique el contenido del contrato, se invalidará la firma del analista de la DRM, por lo que se deberá reiniciar nuevamente el proceso de firma de contrato.

#### <span id="page-6-0"></span>**5. Notificación para visualizar o descargar contrato formalizado.**

Personal de Banco de México, revisará que el contrato recibido se encuentre debidamente firmado. Una vez verificado, éste será firmado por el Funcionario de la DRM. Hecho lo anterior, usted podrá consultarlo y/o descargarlo desde "Mi Portal de Contrataciones Banxico", previa notificación que recibirá por medio de un mensaje de correo electrónico y del buzón del propio Portal.

Mensaje de correo electrónico:

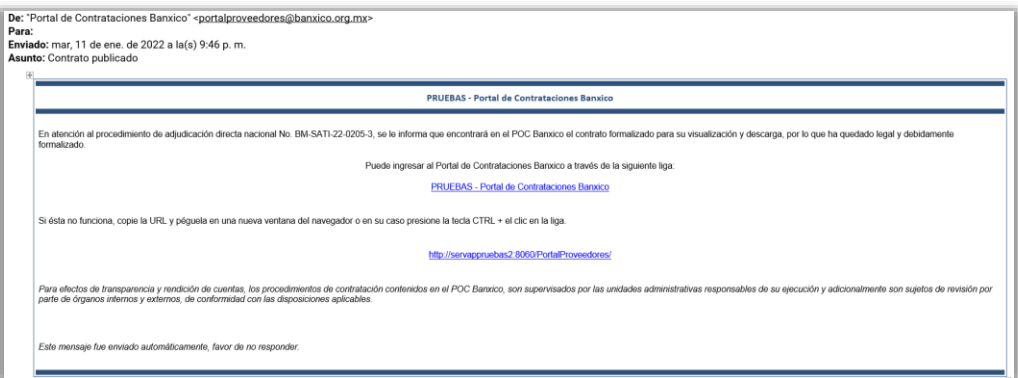

Mensaje en "Mi portal de Contrataciones Banxico":

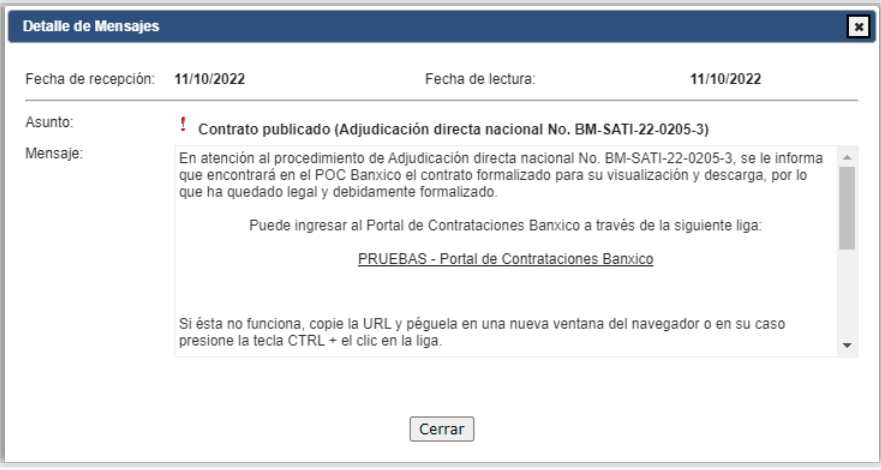

## <span id="page-7-0"></span>**6. Ingresar a "Mi portal" apartado "Mis procedimientos".**

Para visualizar o descargar el contrato formalizado, ingrese a "Mi Portal de Contrataciones Banxico" en el apartado "Mis procedimientos" y dar clic en la liga correspondiente al procedimiento del contrato que le fue adjudicado.

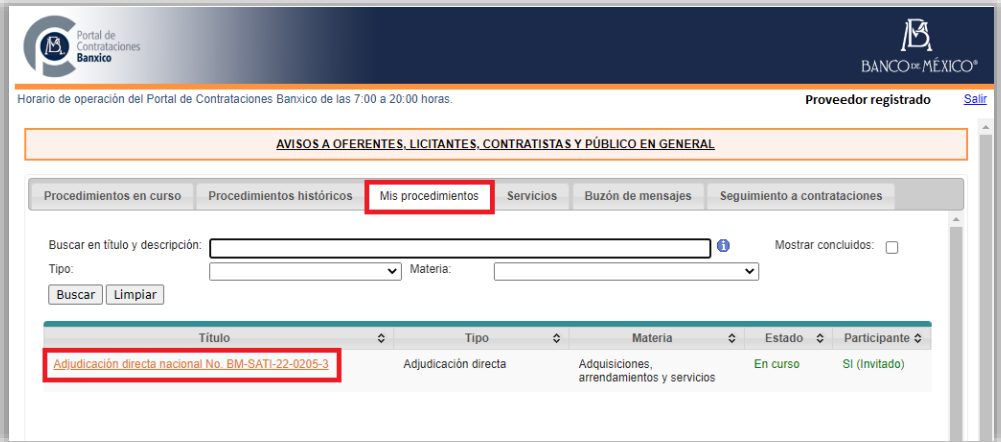

#### <span id="page-7-1"></span>**7. Visualizar y descargar contrato**

Para visualizar o descargar el contrato formalizado debidamente formalizado, presione la liga "Ver" en el apartado "Publicación de contrato firmado" como se muestra continuación.

|                                                                                                    |                     | Adjudicación directa nacional No. BM-SATI-22-0205-3                                   |                  |                            |                      |   |
|----------------------------------------------------------------------------------------------------|---------------------|---------------------------------------------------------------------------------------|------------------|----------------------------|----------------------|---|
| Descipción de la contratación                                                                                       |                     |                                                                                       |                  |                            |                      |   |
| Calendario                                                                                                    |                     | Documentación relacionada                                                             |                  |                            |                      |   |
| Etapa                                                                                                    | Fecha               | <b>Documento</b>                                                                      | ≎                |                            | Fecha de Publicación | ≎ |
| Publicación de solicitud de cotización                                                                              | 09/08/2022          | Modelo de Propuesta técnica                                                           | 12/08/2022 11:23 |                            |                      |   |
| Límite para solicitud de aclaraciones                                                                               | 10/08/2022 12:05:58 | Modelo de propuesta económica                                                         |                  | 12/08/2022 11:23           |                      |   |
| Aclaraciones a la solicitud de cotización                                                                           | 11/08/2022 12:05:58 | Solicitud de cotización                                                               |                  | 12/08/2022 11:23           |                      |   |
| Presentación de propuestas                                                                                          | 12/08/2022 12:05:58 | <b>Aclaraciones</b>                                                                   |                  | 12/08/2022 11:45           |                      |   |
| Fecha estimada de firma de contrato o<br>pedido                                                                     | 14/08/2022          |                                                                                       |                  |                            |                      |   |
|                                                                                                    |                     |                                                                                       |                  |                            |                      |   |
| <b>Formatos y plantillas</b>                                                                                        |                     | <b>Actividades del procedimiento</b>                                                  |                  |                            |                      |   |
| Nombre                                                                                                    |                     | Descripción                                                                           | $\hat{C}$        | Actividad<br>$\hat{\cdot}$ | <b>Detalles</b>      |   |
|                                                                                                    |                     | Publicación de contrato firmado                                                       | firmado          | Publicación de contrato    | Ver                  |   |
|                                                                                                    |                     | *Esta actividad fue asignada por un analista de<br>contrataciones del Banco de México |                  |                            |                      |   |
| Ejemplo de Plantilla.docx<br>Guía para firma de contratos.docx<br>Guía para la firma electrónica de documentos.docx |                     |                                                                                       |                  |                            |                      |   |
| Guía para presentar aclaraciones.docx                                                                               |                     |                                                                                       |                  |                            |                      |   |
| Guía para presentar propuestas técnicas y económicas docx                                                           |                     |                                                                                       |                  |                            |                      |   |

**Publicada-Uso General** Información que ha sido publicada por el Banco de México

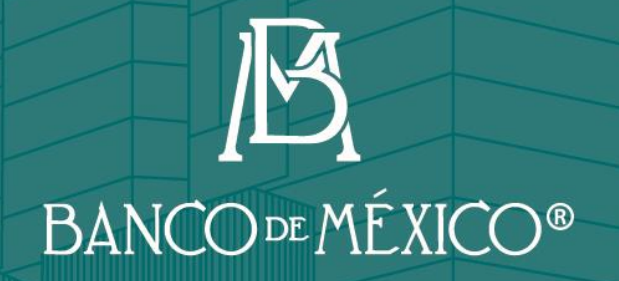

**PASSAGE AND SOMEWHATER** 

www.banxico.org.mx

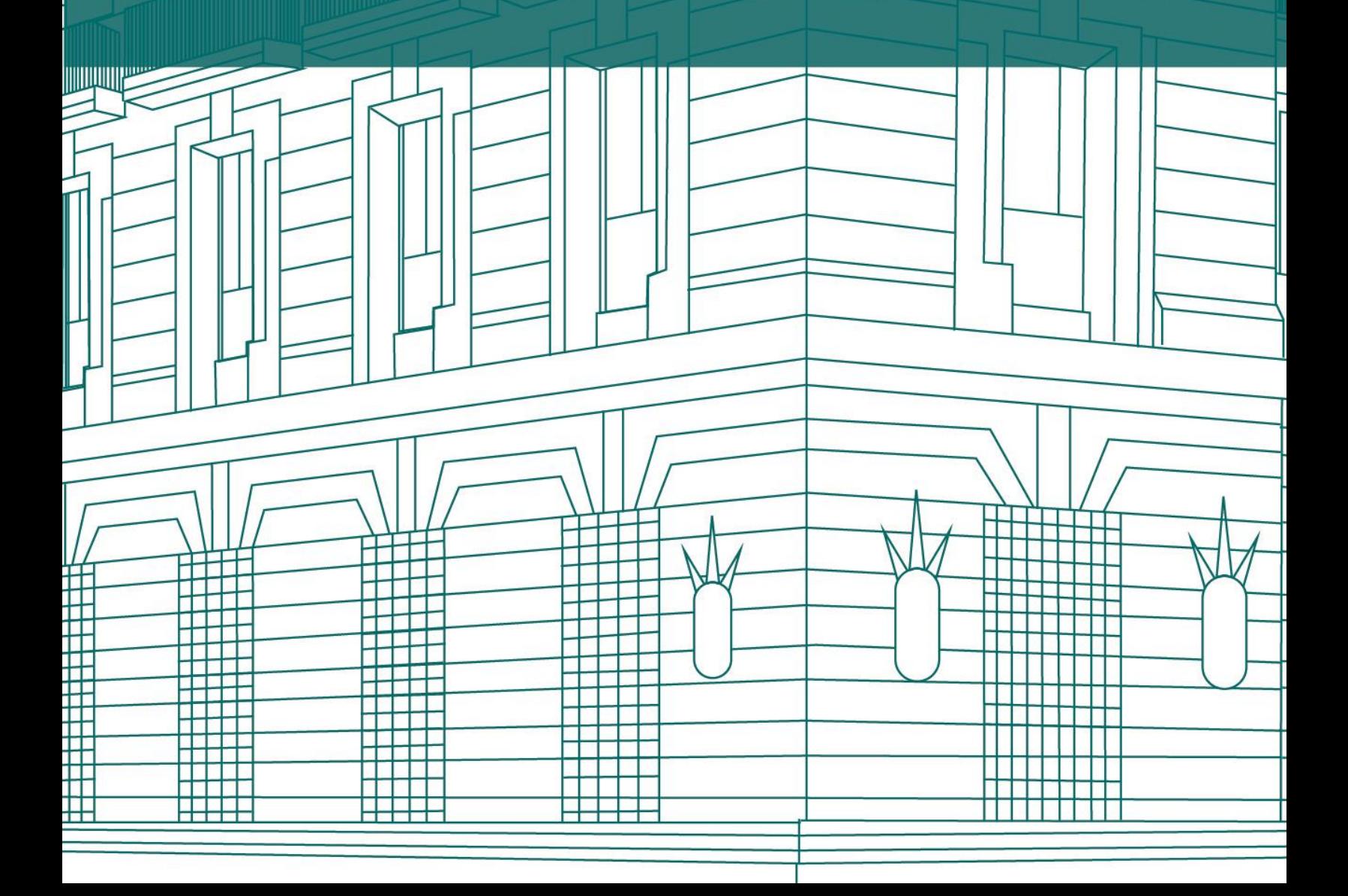